**Je n'ai pas reçu mes codes d'identification par courrier ou je les ai égarés**

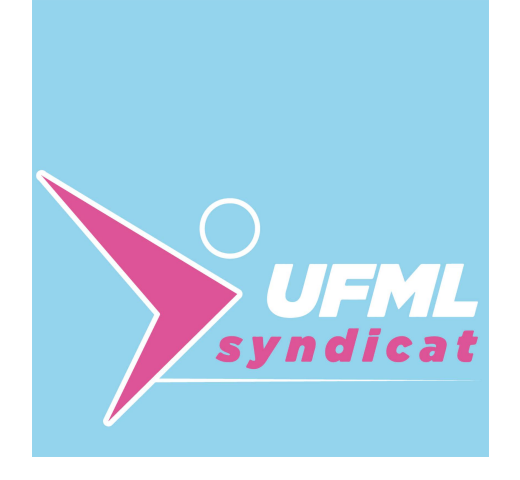

**J'ai reçu mes codes** 

**d'identification par courrier**

**Je me connecte au site de vote WWW.UFMLS2021.ORG/URPS**

*Je clique sur :*

Si vous n'avez pas reçu vos codes de connexion, vous pouvez demander le renvoi automatique de vos codes en cliquant ici

*JE DEMANDE LE RENVOI DES CODES D'IDENTIFICATION (dits de CONNEXION)*

*JE CHOISIS UN MODE DE RÉCEPTION DES CODES D'IDENTIFICATION :* mobile ou fixe

### *JE M'IDENTIFIE SUR LA PLATEFORME :*

Je rentre mon code d'identification et je clique sur « Connexion » mon code d'identification est reconnu

### *JE DEMANDE MON MOT DE PASSE :*

Je rentre mon numéro ordinal\* et le numéro de téléphone mobile ou fixe

pour recevoir mon mot de passe

\* le numéro ordinal est sur votre caducée. Si vous avez en 3ème position le nombre 1, après les 2 chiffres du département, alors vous devez remplacer le 1 par une barre oblique / puis les 5 derniers chiffres.

## **COMMENT VOTER AUX ÉLECTIONS URPS**

#### *JE RENSEIGNE MON MOT DE PASSE :*

J'ai reçu mon mot de passe pas SMS ou par messagerie vocale. J'entre le mot de passe et je clique sur « Connexion »

### *J'ACCÈDE AU SCRUTIN :*

Directement dans la région pour mon collège (généraliste ou spécialiste)

 *JE PASSE DIRECTEMENT*

*Á L'ÉTAPE SUIVANTE*

#### **Je me connecte au site de vote WWW.UFMLS2021.ORG/URPS**

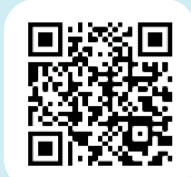

### www.ufml-syndicat.org

രി

# *JE VOTE UFMLS*

Pour en savoir plus sur les modalités de vote connectez-vous sur : solidarites-sante.gouv.fr ou contactez l'assistance téléphonique au 09 69 37 01 00 à partir du mercredi 31 mars 2021 au mercredi 7 avril 2021 entre 8h00 et 21h00 heure de Paris (jusqu'à 12h00 le 7 avril)

*Cas numéro 1*

# *Cas numéro 2 Je suis perdu(e) ?*

*[ufmls2021.org/TUTO](https://ufmls2021.org/TUTO)* **Procédure expliquée en vidéo :**